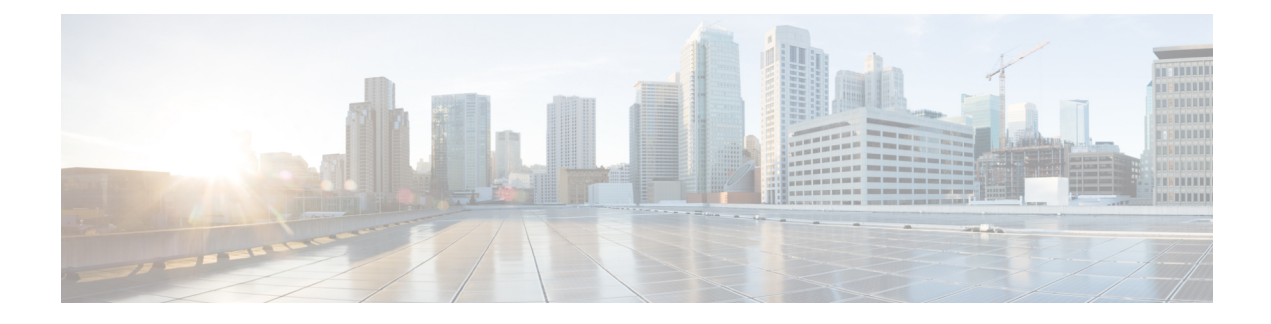

# **Configuring SDM Templates**

- [Information](#page-0-0) About SDM Templates, on page 1
- SDM [Templates](#page-0-1) and Switch Stacks, on page 1
- How to Configure SDM [Templates,](#page-1-0) on page 2
- Monitoring and [Maintaining](#page-2-0) SDM Templates, on page 3
- [Configuration](#page-2-1) Examples for SDM Templates, on page 3
- Additional [References](#page-3-0) for SDM Templates, on page 4
- Feature History for SDM [Templates,](#page-4-0) on page 5

## <span id="page-0-0"></span>**Information About SDM Templates**

You can use SDM templates to configure system resources to optimize support for specific features, depending on how your device is used in the network. You can select a template to provide maximum system usage for some functions.

Cisco Catalyst 9200 Series Switches support the following templates:

- Advanced
- VLAN

It is recommended that you reload the system as soon as you make a change to the SDM template. After you change the template and the system reboots, you can use the **show sdm prefer** privileged EXEC command to verify the new template configuration. If you enter the **show sdm prefer** command before you enter the **reload** privileged EXEC command, the **show sdm prefer** command shows the template currently in use and the template that will become active after a reload.

### <span id="page-0-1"></span>**SDM Templates and Switch Stacks**

In a switch stack, all stack members must use the same SDM template that is stored on the active switch. When a new switch is added to a stack, the SDM configuration that is stored on the active switch overrides the template configured on an individual switch.

You can use the **show switch** privileged EXEC command to see if any stack members are in SDM mismatch mode.

# <span id="page-1-0"></span>**How to Configure SDM Templates**

#### **Setting the SDM Template**

Follow these steps to use the SDM template to maximize feature usage:

#### **Procedure**

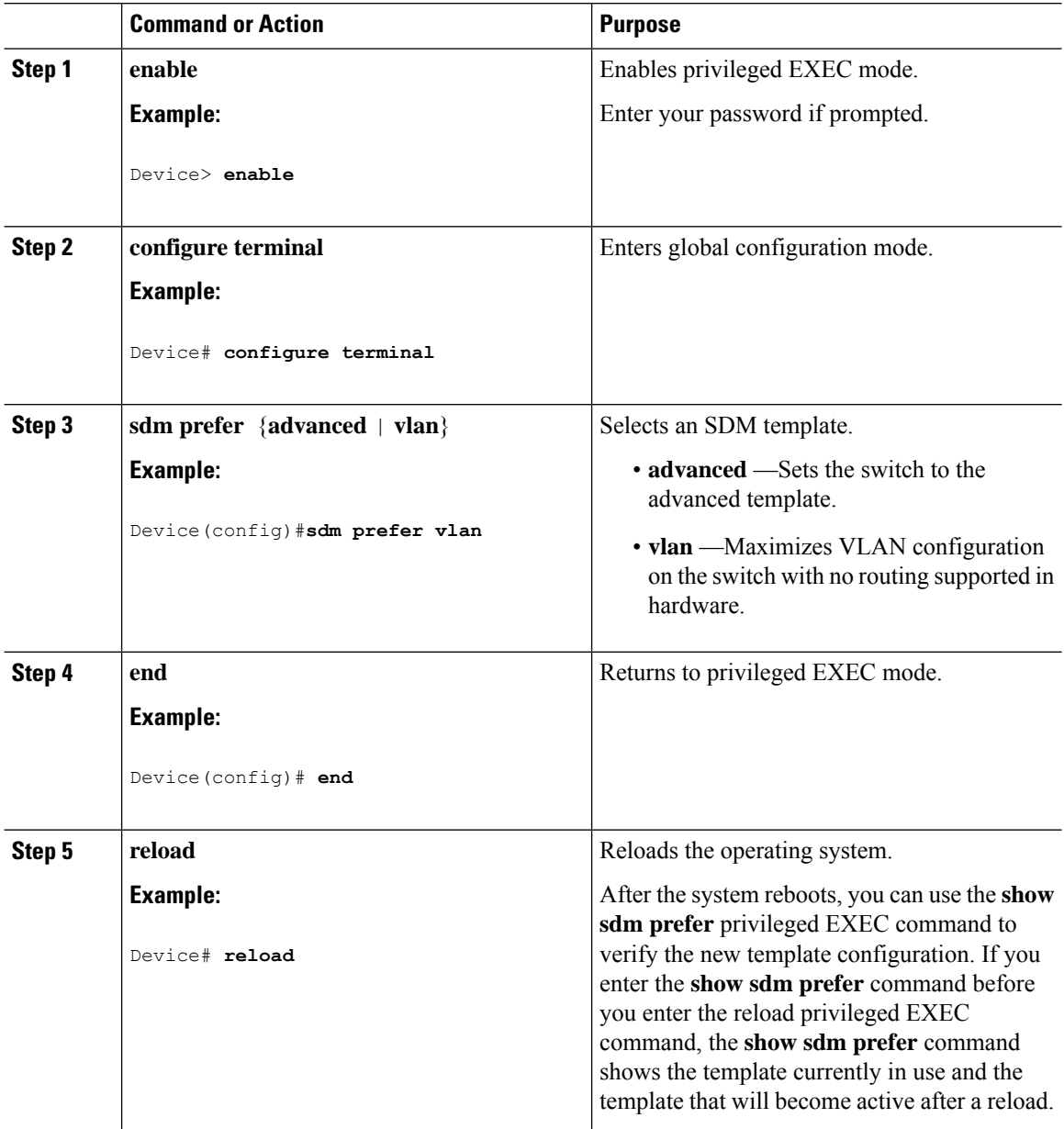

Ш

## <span id="page-2-0"></span>**Monitoring and Maintaining SDM Templates**

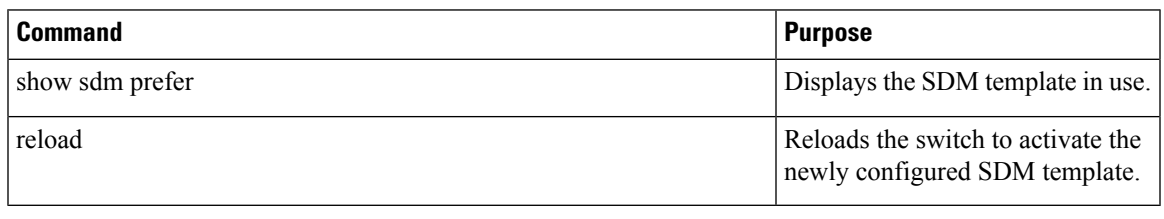

**Note**

The SDM templates contain only those commands that are defined as part of the templates. If a template enables another related command that is not defined in the template, then this other command will be visible when the **show running config** command is entered. For example, if the SDM template enables the **switchport voice vlan** command, then the **spanning-tree portfast edge** command may also be enabled (although it is not defined on the SDM template).

If the SDM template is removed, then other such related commands are also removed and have to be reconfigured explicitly.

## <span id="page-2-1"></span>**Configuration Examples for SDM Templates**

#### **Examples: Displaying SDM Templates**

This is an example output showing the advanced template information.

Device# **show sdm prefer advanced**

Showing SDM Template Info

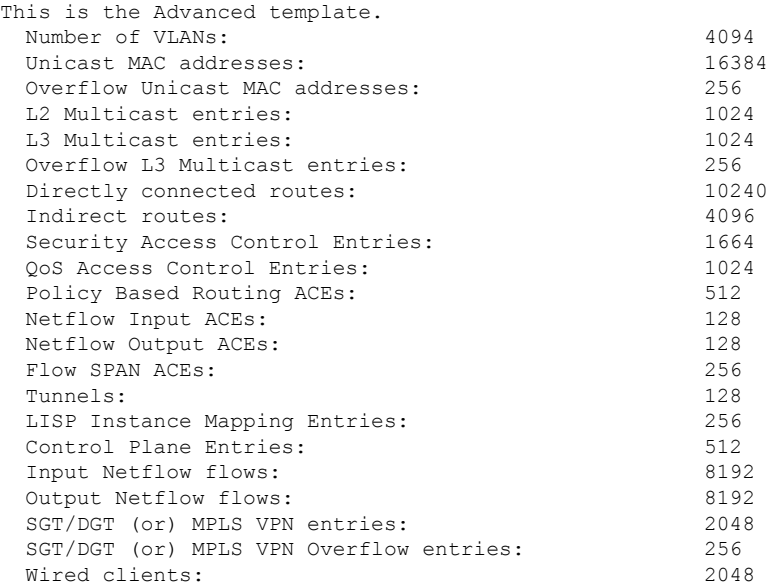

MACSec SPD Entries: 128 These numbers are typical for L2 and IPv4 features. Some features such as IPv6, use up double the entry size; so only half as many entries can be created.

This is an example output showing the VLAN template information.

#### Device# **show sdm prefer vlan**

Showing SDM Template Info

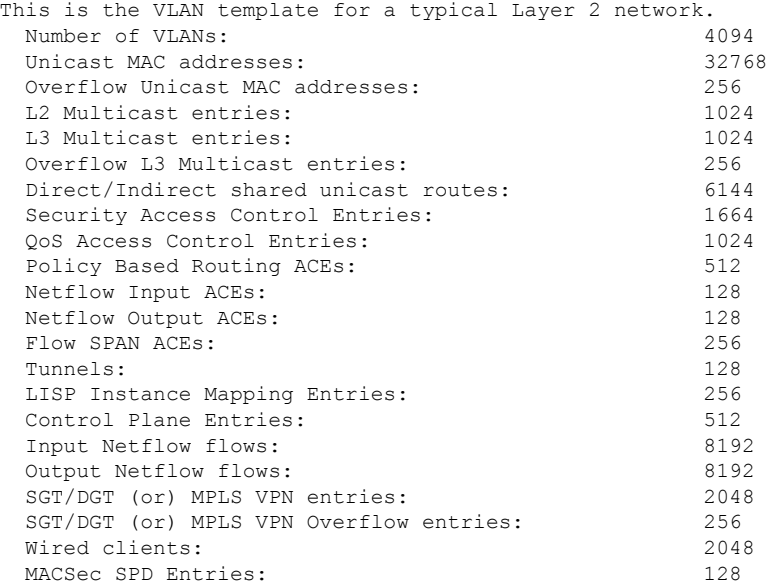

These numbers are typical for L2 and IPv4 features. Some features such as IPv6, use up double the entry size; so only half as many entries can be created.

#### **Examples: Configuring SDM Templates**

```
Device(config)# sdm prefer advanced
Device(config)# exit
Device# reload
 Proceed with reload? [confirm]
```
## <span id="page-3-0"></span>**Additional References for SDM Templates**

#### **Related Documents**

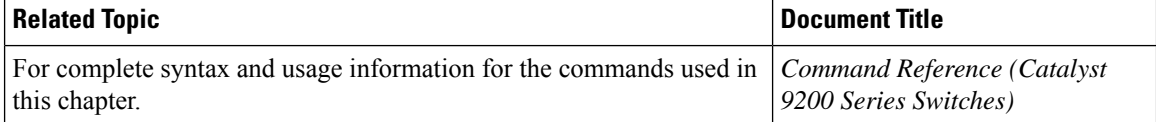

# <span id="page-4-0"></span>**Feature History for SDM Templates**

This table provides release and related information for features explained in this module.

These features are available on all releases subsequent to the one they were introduced in, unless noted otherwise.

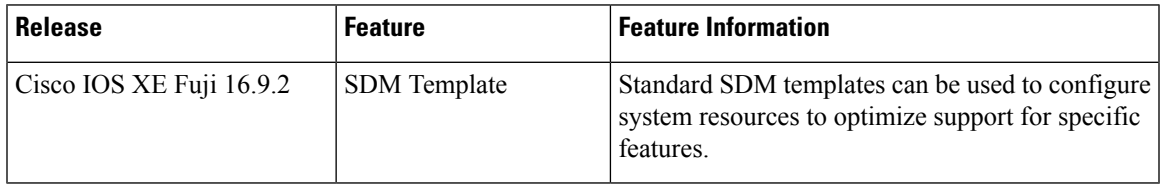

Use Cisco Feature Navigator to find information about platform and software image support. To access Cisco Feature Navigator, go to [http://www.cisco.com/go/cfn.](http://www.cisco.com/go/cfn)

 $\mathbf I$